## 基礎単価掛け率の定義方法

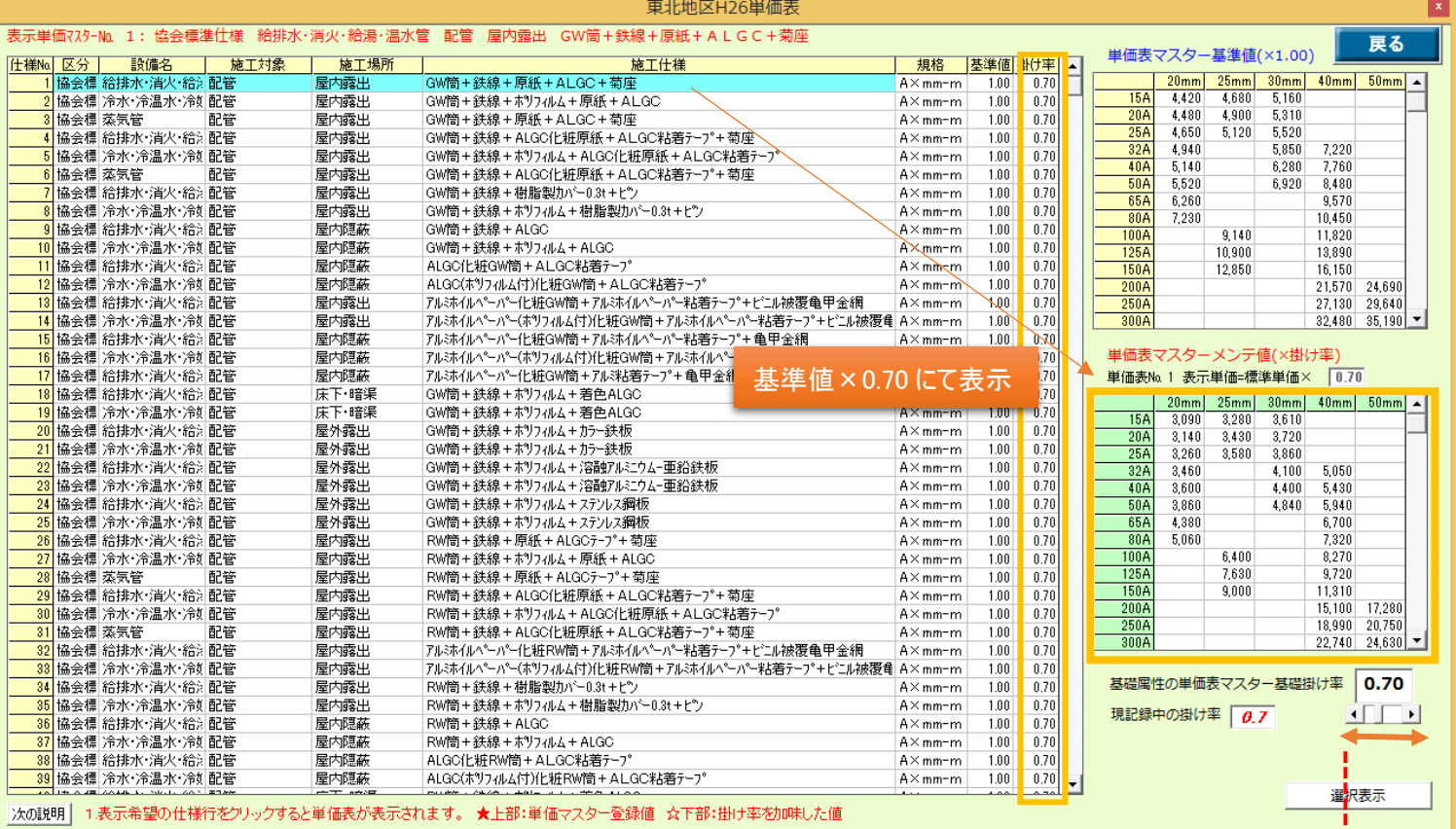

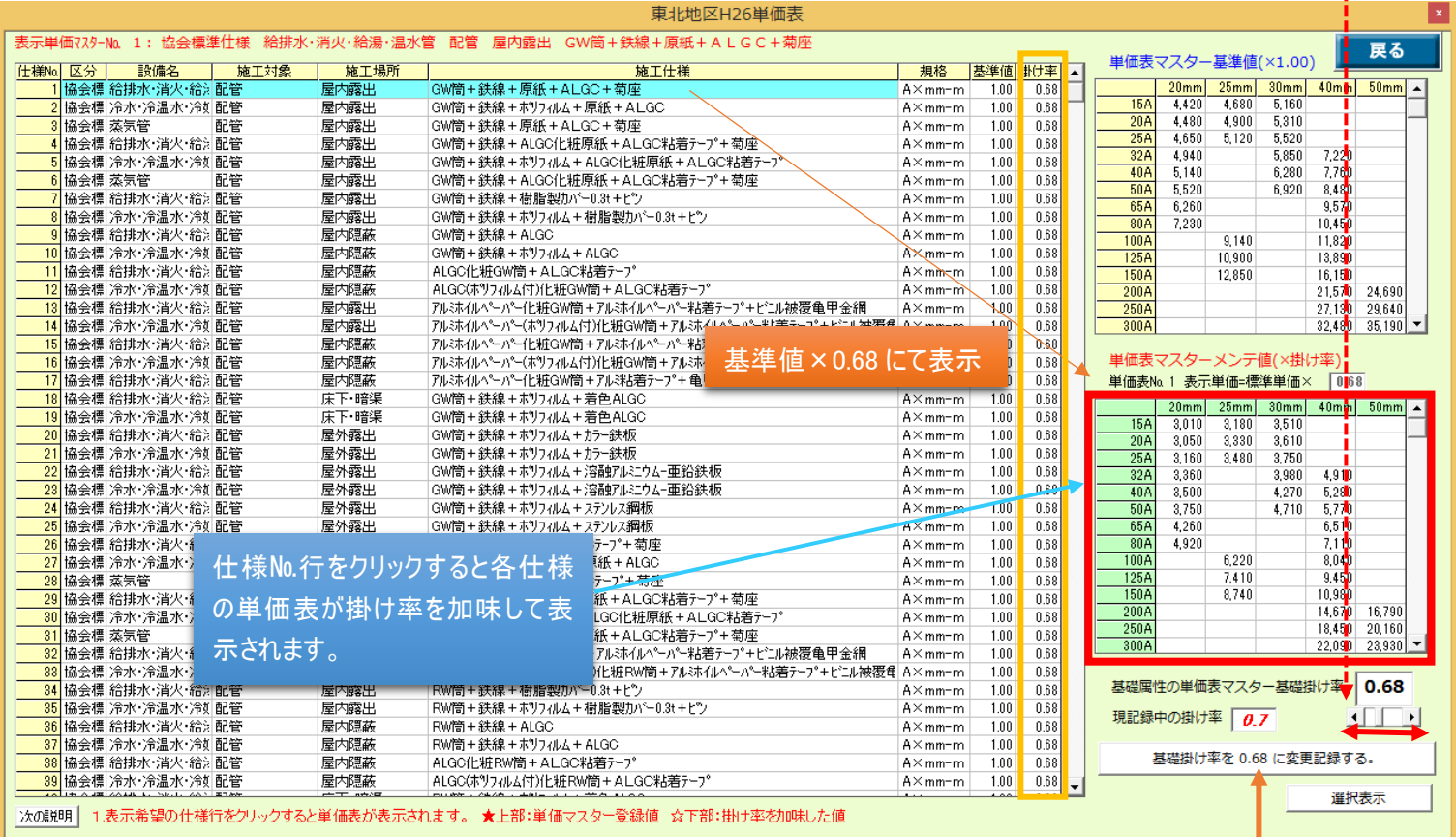

基礎掛け率を変更記録する時 | かんしょう はクリックして下さい。

<mark>。</mark><br>「<sub>」</sub><br>「」

追 加 す

## z1-3

す る の

## (仕様)選択表示について

## 選択表示を使うと、指示の仕様が検索表示されます。

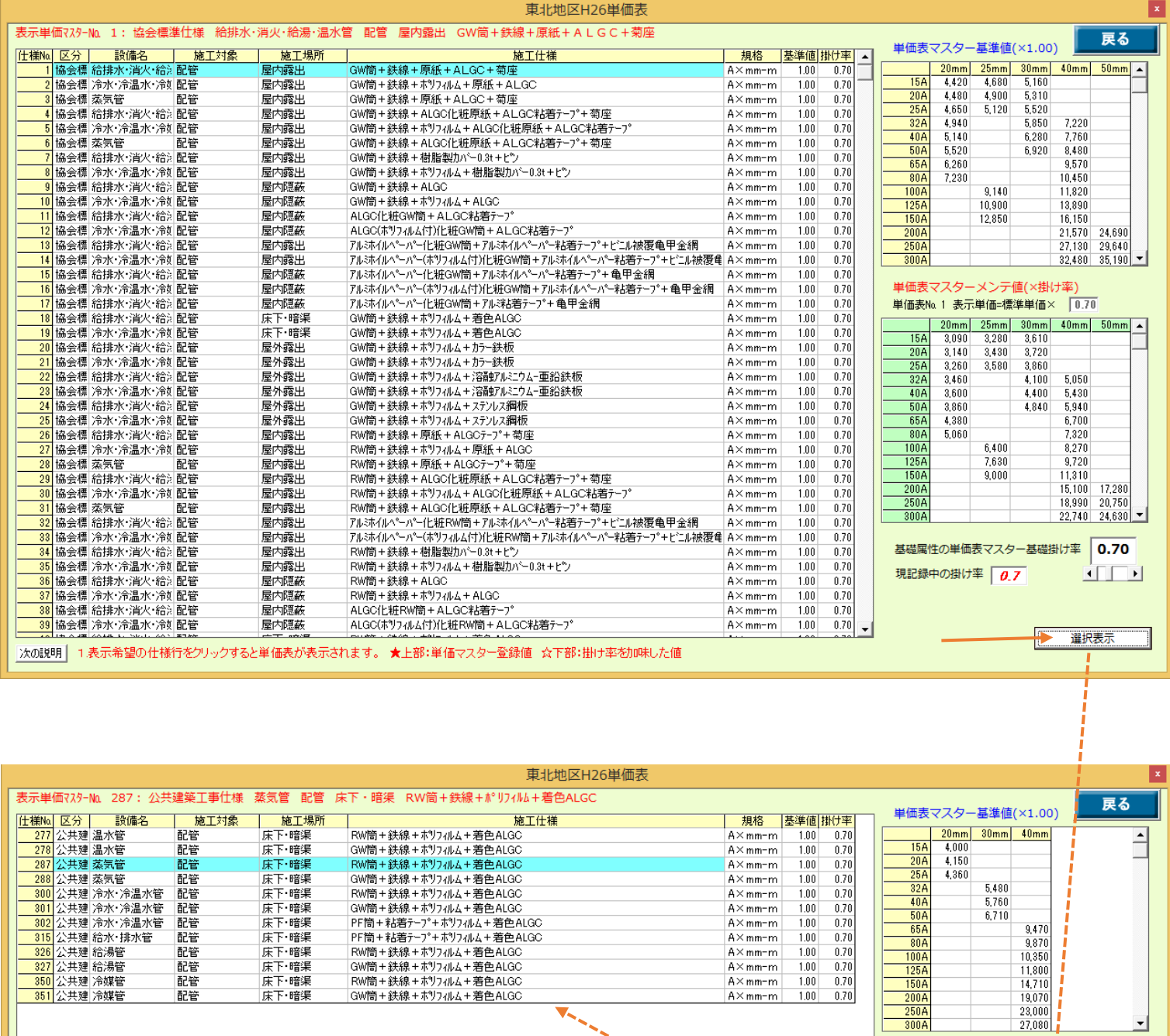

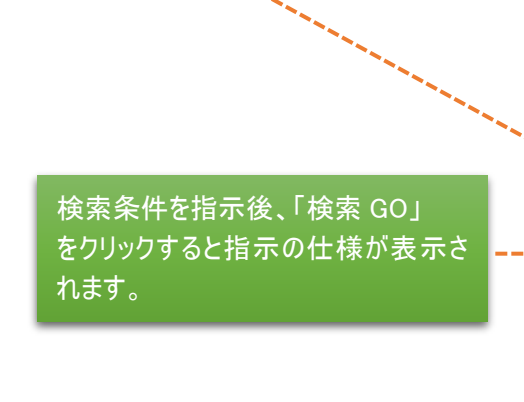

 $\frac{3,840}{4,030}$ <br>4,700 ● 配管 ○ ダクト ○ 機器 ○ 全仕様 |- 記者 | シンプーン | | |<br>|<br>|区分||公共建築工事仕様| 検索<br>GO  $\overline{\mathbf{r}}$ |区労 ||公共建築工事||住棟|<br>|施工||配管<br>|加乗||配管<br>|機械室、書庫、倉庫|  $\overline{\mathbf{r}}$ 

 $\overline{\mathbf{r}}$ 

 $\boxed{\blacksquare}$   $\boxed{\blacksquare}$  12件

選択表示を中止

Ma 287 表示単価=標準単位<br>- 20mm 30mm 40mm<br>- 2,800<br>- 3,910<br>- 3,940 - 3,940

 $\overline{15A}$ 

基礎属性の単価表マスター基礎掛け率 0.70 現記録中の掛け率 0.7 <u>in di</u>

次の説明 | 1.表示希望の仕様行をクリックすると単価表が表示されます。 ★上部:単価マスター登録値 ☆下部:掛け率を加味した値